### **«Академия педагогических идей «НОВАЦИЯ»**

**Свидетельство о регистрации ЭЛ №ФС 77-62011 от 05.06.2015 г.**

**(выдано Федеральной службой по надзору в сфере связи, информационных технологий и массовых** 

**коммуникаций)**

**Сайт:** akademnova.ru **e-mail:** akademnova@mail.ru

*Хамитов М.А. Применение FME Workbench для преобразования геоданных // Академия педагогических идей «Новация». Серия: Студенческий научный вестник. – 2018. – №7 (июль). – АРТ 442-эл. – 0,2 п.л. - URL: http: //akademnova.ru/page/875550*

### *РУБРИКА: ИНФОРМАЦИОННЫЕ ТЕХНОЛОГИИ*

**УДК 004.4**

## **Хамитов Марат Амирович**

студент 4 курса, факультет информатики и робототехники *Научный руководитель:* Атнабаев А. Ф., к.т.н., доцент кафедры ГИС ФГБОУ ВО «Уфимский государственный авиационный технический университет» г. Уфа, Российская Федерация е-mail: office@ugatu.su

# **ПРИМЕНЕНИЕ FME WORKBENCH ДЛЯ ПРЕОБРАЗОВАНИЯ ГЕОДАННЫХ**

*Аннотация:* В статье рассмотрены предпосылки использования ПО для преобразования географических данных FME Workbench, описаны основные компоненты рабочего пространства.

*Ключевые слова:* FME Workbench, FME Desktop, FME, ГИС, преобразование данных, геоданные.

# **Khamitov Marat**

4nd year student, faculty of informatics and robotics *Supervisor:* A. Atnabaev, CTS, Associate Professor of Department of GIS FGBOU VO "Ufa state aviation technical university" Ufa, Russian Federation

### **«Академия педагогических идей «НОВАЦИЯ»**

**Свидетельство о регистрации ЭЛ №ФС 77-62011 от 05.06.2015 г.**

**(выдано Федеральной службой по надзору в сфере связи, информационных технологий и массовых** 

**коммуникаций)**

**Сайт:** akademnova.ru **e-mail:** akademnova@mail.ru

# **USING FME WORKBENCH FOR GEODATA CONVERSION**

*Abstract:* The article discusses the options for using the Google Fusion Tables service, the principle of its operation, as well as the software implementation of visualization of geodata on the Google map, using the service.

*Keywords:* FME Workbench, FME Desktop, FME, GIS, data conversation, geodata.

Часто, при работе с геоданными, возникает необходимость преобразования существующих данных. К таким действиями могут относиться:

- конвертация данных в другой формат;
- изменение атрибутивной информации;
- изменение пространственной информации;
- переход к другой геодезической системе координат и т.п.

Для решения данных задач можно использовать наиболее популярные ПО, такие как ArcGIS, QGIS и т.п., но при их использовании придется приложить немало усилий, а некоторые из них не предоставят нужных функциональных возможностей без использования дополнительных плагинов. Чтобы исчерпать данные проблемы следует использовать программный продукт FME Workbench.

# **FME Desktop**

FME Workbench входит в состав FME Desktop, наряду с FME Data Inspector, FME Integration Console и FME Quick Translator. К особенностям FME Desktop относятся:

– пространственная миграция данных между несколькими сайтами;

### **«Академия педагогических идей «НОВАЦИЯ»**

**Свидетельство о регистрации ЭЛ №ФС 77-62011 от 05.06.2015 г.**

**(выдано Федеральной службой по надзору в сфере связи, информационных технологий и массовых** 

**коммуникаций)**

**Сайт:** akademnova.ru **e-mail:** akademnova@mail.ru

– консолидация данных из разных источников;

– распространение данных нескольким пользователям;

– преобразование данных между программами разных поставщиков;

– передача данных на веб-сайты и их извлечение;

– инструменты разработчика;

– поддержка преобразования координат.

### **FME Workbench**

FME Workbench – это визуальный редактор технологических процессов, используемый для преобразования географических данных.

Основными компонентами рабочего пространства FME Workbench являются:

– входные данные (Readers) – указывают путь к исходному файлу, в каком формате хранятся данные и специальные параметры (например, система координат);

– выходные данные (Writers) – также указывают путь к файлу, который будет создан после преобразования, формат данных и специальные параметры;

– модификаторы (Transformators) – это инструменты, которые модифицируют исходные данные. В FME Workbench таких инструментов насчитывается большое множество, и каждый инструмент позволяет модифицировать отдельные данные исходного файла (например, атрибутивную информацию, смещение географических координат и т.п.).

### **«Академия педагогических идей «НОВАЦИЯ»**

**Свидетельство о регистрации ЭЛ №ФС 77-62011 от 05.06.2015 г.**

**(выдано Федеральной службой по надзору в сфере связи, информационных технологий и массовых** 

**коммуникаций)**

**Сайт:** akademnova.ru **e-mail:** akademnova@mail.ru

На рисунке 1 представлена рабочая среда FME Workbench:

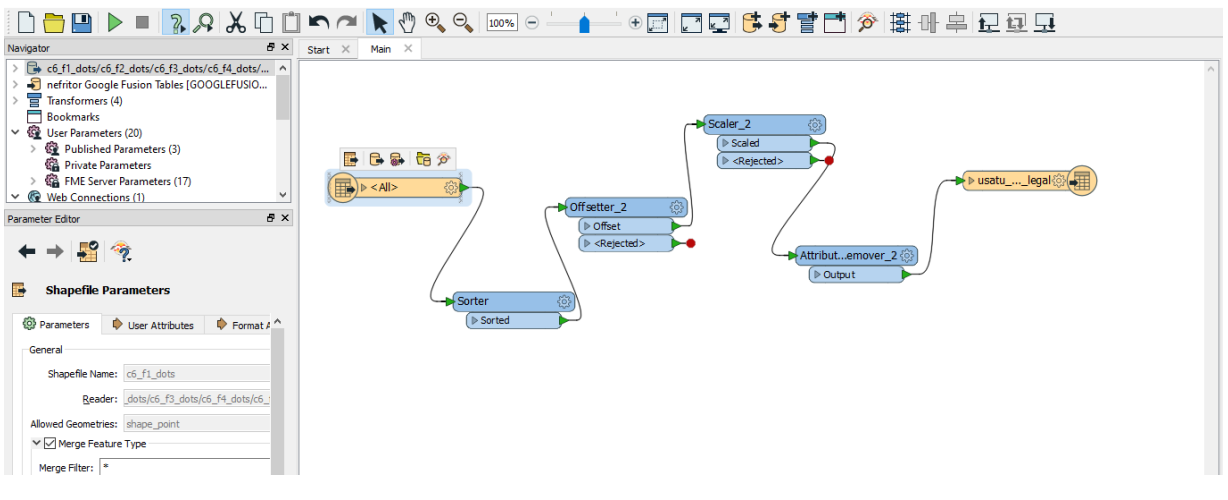

Рисунок 1 – Рабочая среда FME Workbench

Панель Navigator содержит все компоненты рабочего процесса и их свойства, пользовательские параметры, параметры и ресурсы рабочего пространства, а также все сетевые подключения. При необходимости можно изменить существующие параметры (Рисунок 2).

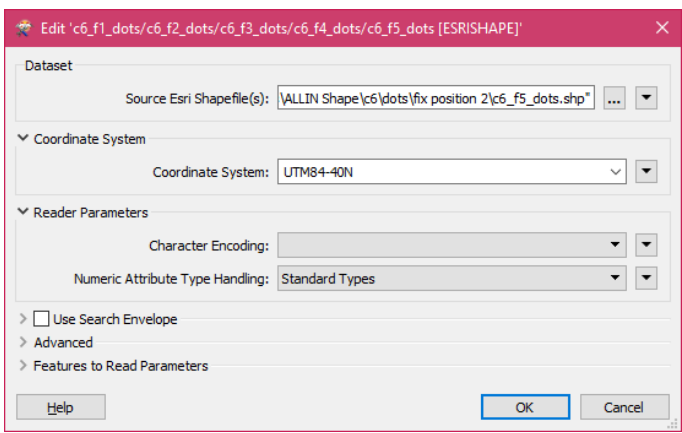

Рисунок 2 – Окно редактирования свойств компонента рабочего

пространства

#### **«Академия педагогических идей «НОВАЦИЯ»**

**Свидетельство о регистрации ЭЛ №ФС 77-62011 от 05.06.2015 г.**

**(выдано Федеральной службой по надзору в сфере связи, информационных технологий и массовых** 

**коммуникаций)**

**Сайт:** akademnova.ru **e-mail:** akademnova@mail.ru

Через панель Parameter Editor можно изменить параметры конкретного компонента рабочего пространства. Помимо параметров можно изменять атрибуты файла, на который ссылается компонент (Рисунок 3).

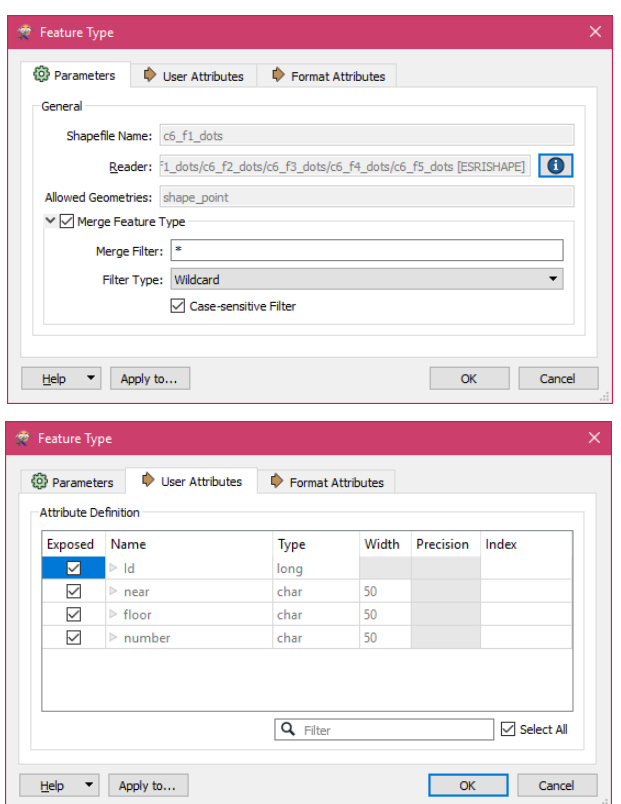

Рисунок 3 – Окно редактирования параметров и атрибутивной информации компонента рабочего пространства

Для того, чтобы успешно выполнить преобразование данных, необходимо соблюсти следующие условия:

– компонент «входные данные» должен ссылаться на поддерживаемый формат файла;

– компоненты «входные данные» и «выходные данных» должны содержать связь между собой;

### **«Академия педагогических идей «НОВАЦИЯ»**

**Свидетельство о регистрации ЭЛ №ФС 77-62011 от 05.06.2015 г.**

**(выдано Федеральной службой по надзору в сфере связи, информационных технологий и массовых коммуникаций)**

> **Сайт:** akademnova.ru **e-mail:** akademnova@mail.ru

– компонент «выходные данные» должен содержать информацию о выходном файле в достаточном количестве;

– при наличии модификаторов не должна нарушаться логика построения компонентов.

При создании проекта можно воспользоваться генератором рабочего пространства, который автоматические учтёт необходимые условия. Генератор рабочего пространства представляет из себя диалоговое окно, в которые записываются форматы, системы координат входного и выходного файла, пути к входному и выходному файлу, а также опция, в каком виде представить данные (статическая или динамическая схема) (Рисунок 4).

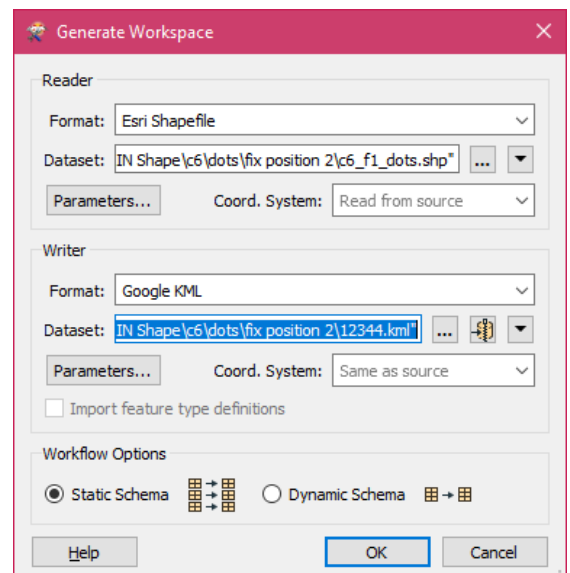

Рисунок 4 – Диалоговое окно генерации рабочего пространства

### **Заключение**

FME Workbench является, в достаточной степени, полезной ПО для преобразования географических данных. Она содержит удобный и интуитивно понятный пользовательский интерфейс, большое количество функциональных возможностей.

### **«Академия педагогических идей «НОВАЦИЯ»**

**Свидетельство о регистрации ЭЛ №ФС 77-62011 от 05.06.2015 г.**

**(выдано Федеральной службой по надзору в сфере связи, информационных технологий и массовых** 

**коммуникаций)**

**Сайт:** akademnova.ru **e-mail:** akademnova@mail.ru

Преобразование данных в виде рабочего пространства позволяет легко манипулировать с большим объемом информации и автоматизировать процесс преобразования данных.

### **Список использованной литературы:**

1. FME // Safe Software: сайт разработчика FME. 2018. URL: https://www.safe.com/, (дата обращения 23.07.2018)

2. What is FME? // ESRI: сайт компании, производящая ГИС. 2018. URL: http://webhelp.esri.com/arcgisdesktop/9.3/datainterop/mergedProjects/FME\_Workbench/what is fme.htm/, (дата обращения  $23.07.2018$ )

*Дата поступления в редакцию: 23.07.2018 г. Опубликовано: 28.07.2018 г.*

*© Академия педагогических идей «Новация». Серия «Студенческий научный вестник», электронный журнал, 2018 © Хамитов М.А., 2018*